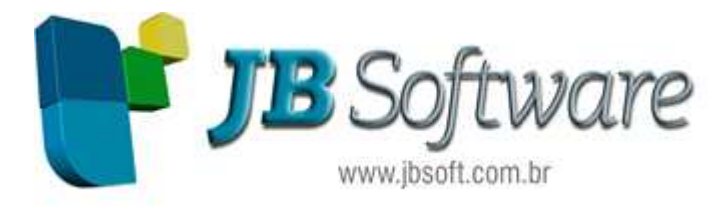

# **Manual DIME-Anual(MEA)**

# **Facilitadores:**

# **Juliana Massoni**

- − Bacharel em Ciências Contábeis
- − Pós Graduada em Contabilidade Gerencial e Controladoria
- − Analista de testes do projeto JBCepil

# **Nair Ludwig**

- − Bacharel em Ciências Contábeis
- − Pós Graduada em Contabilidade Gerencial e Controladoria
- − Analista de testes do projeto JBCepil

#### **DIME Anual (MEA)**

PORTARIA SEF Nº 153/2012 aprova o Manual de Orientação e as Especificações do Arquivo Eletrônico para a Entrega da Declaração de Informações do ICMS e Movimento Econômico (DIME) e do Demonstrativo de Créditos Informados Previamente (DCIP)

 A Declaração de Informações do ICMS e Movimento Econômico - DIME tem por finalidade informar:

- 1) as operações e as prestações realizadas em cada período de apuração registradas no livro Registro de Apuração do ICMS e demais lançamentos fiscais relativos ao balanço econômico, bem como a discriminação dos créditos acumulados;
- 2) o resumo dos lançamentos contábeis e demais informações relativamente às operações e prestações realizadas no período compreendido entre 1° de janeiro e 31 de dezembro de cada exercício.
- 3) A DIME será entregue por todos os estabelecimentos inscritos no Cadastro de Contribuintes do ICMS - CCICMS inclusive os produtores inscritos no Cadastro de Produtores Rurais - CPP, detentores de regime especial para escrituração de livros fiscais e escrituração de livros fiscais, exceto os casos previstos no Anexo 5, art. 170, os optantes pelo Simples Nacional e os órgãos da administração pública.

Para geração da DIME anual serão necessárias as configurações que estão descritos na sequencia:

#### **Pacote 3611: Dados Estaduais**

Para geração dos dados da DIME, foi inclusa uma configuração no pacote 3611, onde será necessário indicar qual estabelecimento da empresa é o Primeiro Estabelecimento no Estado de Santa Catarina, bem como de que forma o usuário quer informar os dados contábeis (quadros 81 a 83), se de toda a empresa, se só dos Estabelecimentos do Estado ou se não quer levar essas informações.

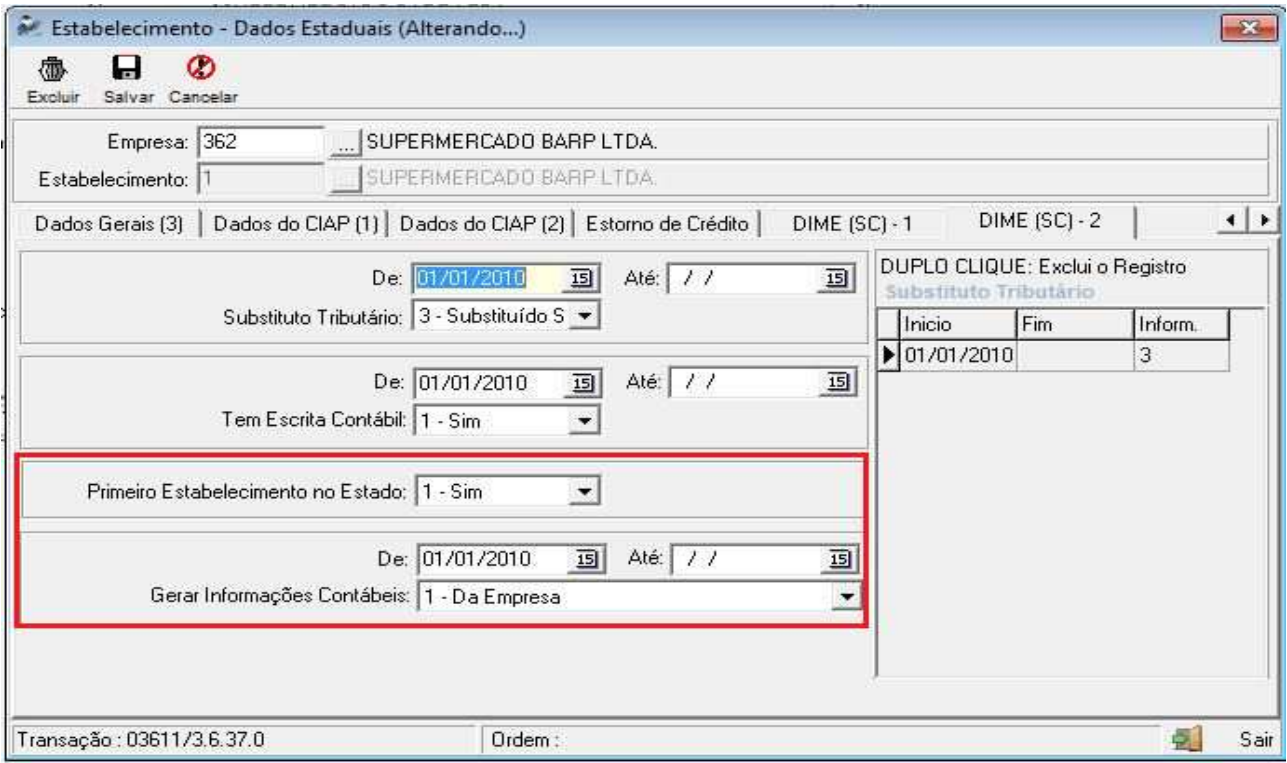

De acordo com orientações do Manual e Suporte da DIME, os quadros 81 a 83 / 91 a 93, serão gerados somente no Primeiro Estabelecimento do Estado, em função da escolha informada no pacote 3611. Os quadros 80 e 84 / 90 e 94 devem ser informados em todos os estabelecimentos, considerando os valores individualizados por filial.

**Primeiro Estabelecimento no Estado:** Neste campo deve ser configurado a opção 1-Sim para o primeiro estabelecimento registrado na Junta Comercial de SC. Para os demais estabelecimentos a opção deve ser 2-Não.

**Gerar informações Contábeis:** Este campo servirá para saber com que valores devem ser gerados os quadros 81 a 83 e 91 a 93.

**1-Da Empresa**: Irá somar os valores de todos os estabelecimentos da empresa independente do Estado.

**2-Somente Estabelecimentos de SC:** irá somar os valores somente dos estabelecimentos de SC.

**3- Não Gerar:** Quando não deseja gerar informações destes registros.

#### **Pacote 3014: Configurações do Plano de Contas**

Para efetuar a geração automática dos quadros 81 a 84 e 91 a 94, é necessário fazer a configuração das contas do plano de contas no pacote 3014, de acordo os códigos dos campos indicados no manual da DIME. Esta configuração será necessária para a Geração da DIME Anual ou de Baixa quando no pacote 3207 forem selecionada as opções do Movto Econômico = 2 ou 3.

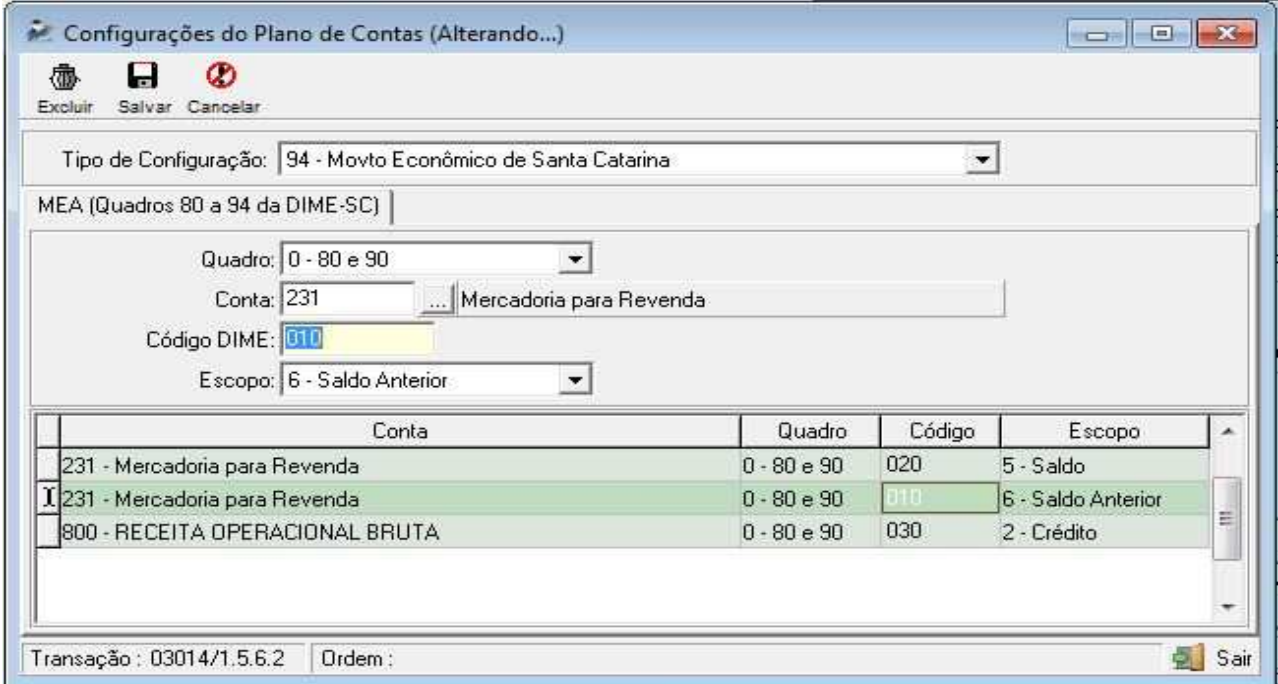

**Quadro:** Neste campo deve ser selecionado o quadro a ser configurado, sendo que para cada opção a configuração será válida para os dois Quadros, onde o primeiro se refere a DIME Anual e o segundo a DIME da baixa.

Exemplo Opção 0-80 e 90, o primeiro quadro (80) se refere a DIME Anual e segundo quadro (90) se refere a DIME da Baixa. Esta configuração foi feita desta forma pois a codificação dos Códigos da DIME (Item) é a mesma para os campos dos dois quadros.

**Conta:** indicar a conta contábil que se refere ao campo Item do Leiaute de acordo com quadro que esta sendo configurado.

Exemplo: Quadro 80 e 90, Item 010: Este Campo se refere ao Estoque Inicial do Exercício, então deve ser indicado a conta que possui o saldo inicial do estoque. Pode ser impresso o Balancete e verificado as contas de estoque que possuem valores na coluna Saldo Anterior.

**Código da DIME:** Este campo se refere ao Item do quadro onde deve ser gerado o valor de acordo com a conta que esta sendo configurada. Como no Exemplo anterior deve ser o Item 010.

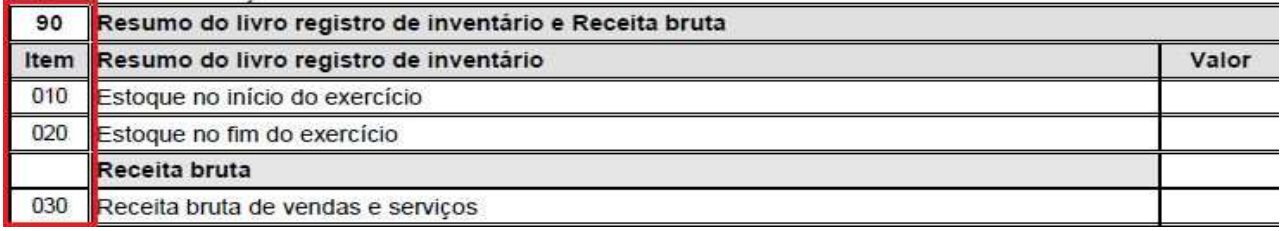

É necessário prestar atenção aos campos que no manual da DIME tem codificação separada se o valor for positivo ou negativo, que é o caso mais particular dos campos 278 e 279 do quadro 82/92.

Exemplo: Configura-se a conta de Lucros Acumulados para o código da DIME 278 e a conta de Prejuízos Acumulados para o código da DIME 279.

Os campos de totalizações existentes nos quadros não é necessário configurar, pois serão totalizados automaticamente na geração dos dados. Exemplo: No Quadro 82 e 92 itens 210, 269, 270 e 299. Se verificar o preenchimento da DIME no pacote 3180 para o quadro 82, estes campos ficarão desabilitados e conforme são preenchidos os demais campos, estes serão totalizados.

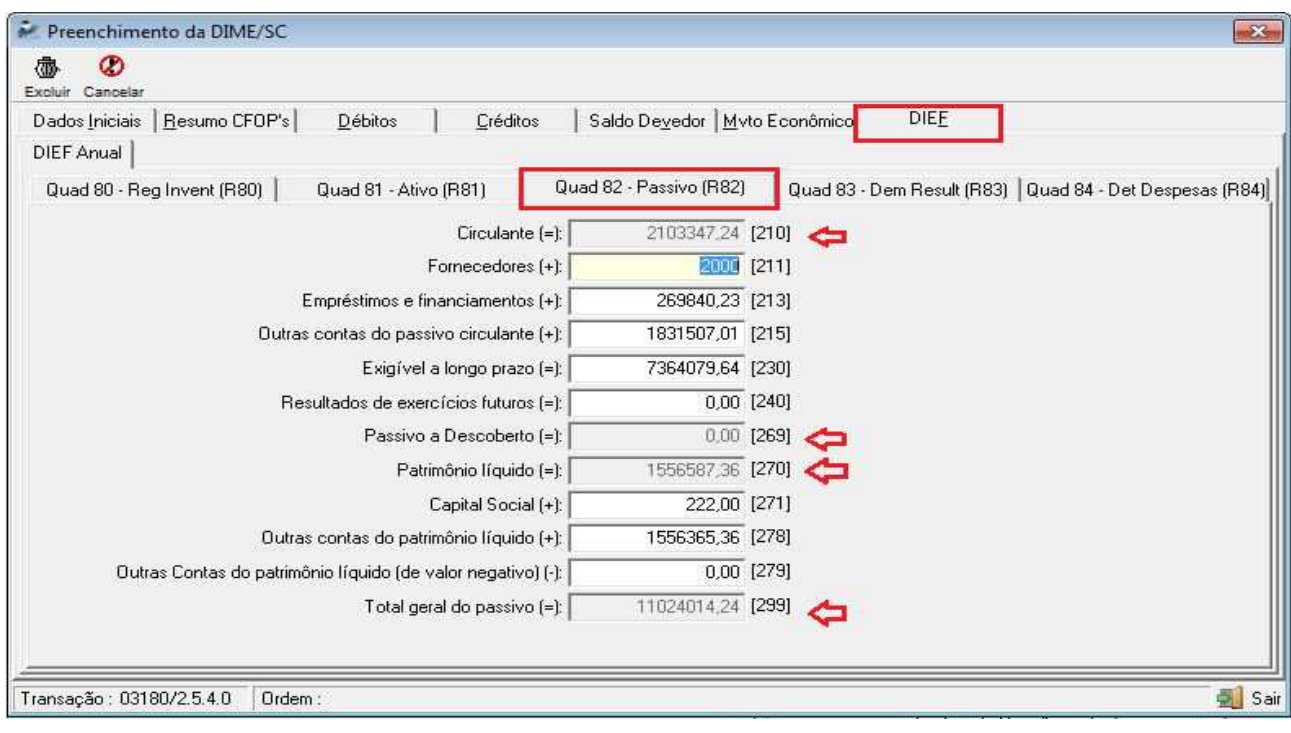

**Escopo:** podemos dizer que o escopo da conta se refere ao modo ou de que forma deverá ser buscado o valor das contas na contabilidade. São disponibilizados seis escopos que proporcionam as condições para obter dados das contas por todas as formas possíveis. Estão disponíveis como escopo as seguintes opções:

**1-Débito:** para este escopo serão somados no diário os lançamentos a débito para cada conta configurada com este escopo.

**2-Crédito:** para este escopo serão somados no diário os lançamentos a crédito para cada conta configurada com este escopo.

**3-Saldo Devedor:** para este escopo serão somadas as contas que possuem saldo devedor no Balanço, ou seja, as contas onde Saldo Anterior + débitos do período – créditos do período seja igual a Saldo Devedor.

As contas configuradas com este escopo e que por ventura tenham saldo Credor não serão geradas para o arquivo, com isso os quadros da DIME não fecharão com o Balanço.

**4-Saldo Credor:** para este escopo serão somadas as contas que possuem saldo credor no Balanço, ou seja, as contas onde Saldo Anterior + débitos do período – créditos do período seja igual a Saldo Credor.

As contas configuradas com este escopo e que por ventura tenham saldo Devedor não serão geradas para o arquivo.

**5-Saldo:** para as contas configuradas com este escopo será buscado o saldo de Balanço independente dele ser Devedor ou Credor.

**6-Saldo Anterior:** para as contas configuradas com este escopo será buscado o Saldo Anterior da conta de acordo com o Balanço. Exemplo: Para o quadro 80, tem o item 010 que se refere ao estoque no início do exercício, então quando configurar esta conta deve ser selecionado este escopo para que o sistema busque o valor do saldo anterior. No caso da geração da DIME Anual ser de 2012, irá buscar o saldo da conta em 31/12/2011.

#### **Pacote 3054 – Relatório das Configurações do Plano de Contas**

Este relatório tem por finalidade a impressão das configurações do plano de contas. Para conferencia das configurações do Movimento Econômico de SC é necessário selecionar o tipo de Relatório 94-Movto Econômico de Santa Catarina.

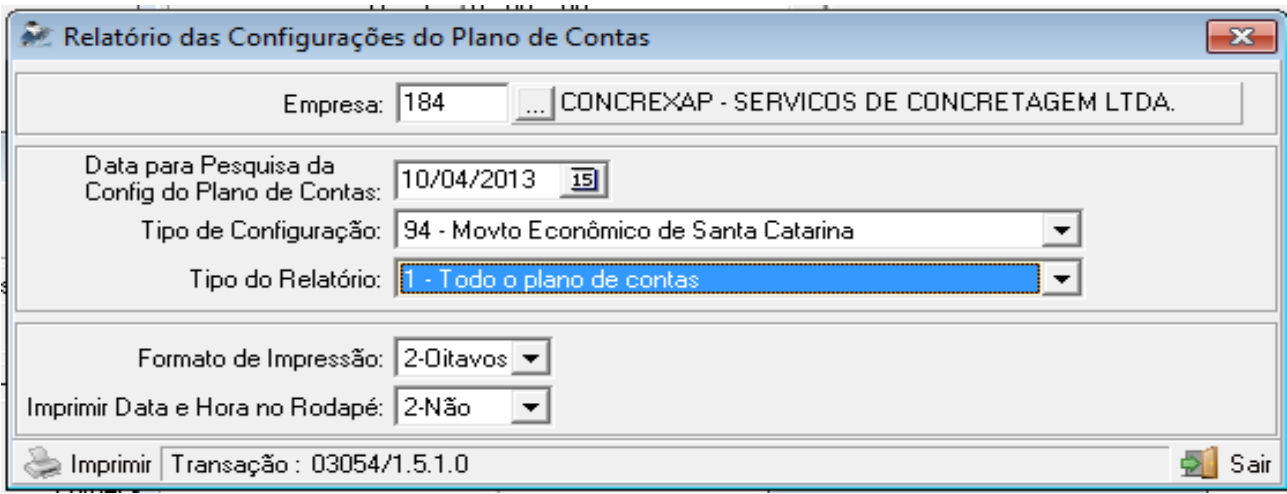

O relatório pode ser impresso por duas formas:

**1-Todo o Plano de Contas:** Serão impressas todas as contas do plano de contas indicando com qual Quadro e Item a conta esta vinculada.

Este relatório pode ser impresso para verificar quais contas do plano de contas estão configuradas e quais faltam ser configuradas.

**2-Contas por Totalizadores:** Serão impressos os quadros da DIME e abaixo os Itens sendo que dentro de cada item irá imprimir as contas vinculadas a ele com seu respectivo escopo.

Este relatório pode ser impresso para verificar quais são as contas do plano de contas que estão somando dentro de cada item de cada quadro.

# **Pacote 3207 – Geração da DIME/DCIP de SC**

#### **Quadros 80 a 84 – Informações da Declaração Complementar Anual:**

Foi incluída no pacote 3207 a opção de escolha para gerar a Declaração Complementar Anual (MEA), a DIME Encerramento, Ambas ou nenhum para geração das DIME's normais.

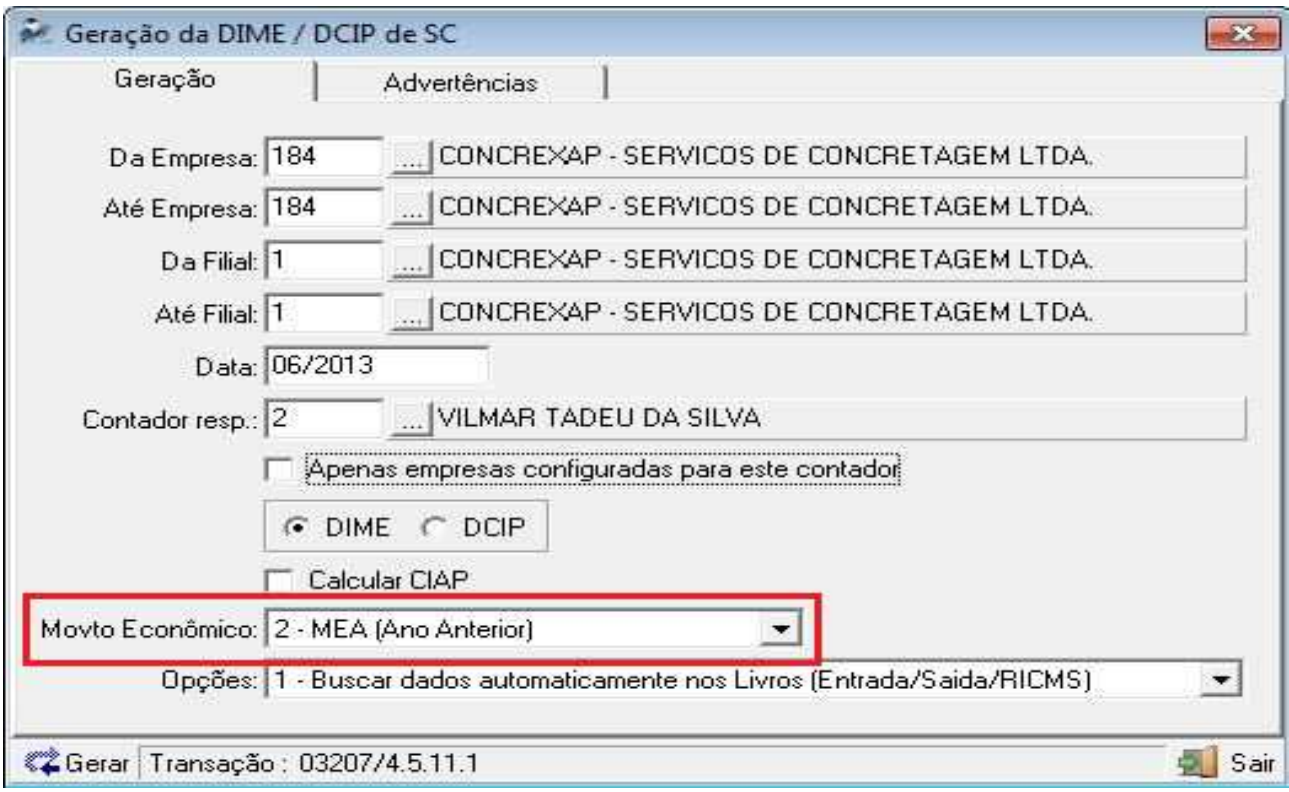

**Movto Econômico:** Os dados relativos à Declaração Complementar Anual devem ser entregues com a DIME normal do mês de junho de cada ano ou com a DIME de Encerramento de Atividades. Para geração deve ser selecionada uma das seguintes opções:

**2-MEA (Ano Anterior):** esta opção deve ser selecionada no mês de Junho de cada ano para geração da DIME Anual.

**3-DIME Baixa (Ano Corrente):** esta opção deve ser selecionada no mês de encerramento da atividade, caso o mês da baixa seja entre Julho e Dezembro.

**4-Ambas:** esta opção desse ser selecionada no mês de encerramento das atividades, caso o mês de encerramento seja de Janeiro a Junho, pois neste arquivo deve ser entregue a DIME de Baixa contendo os dados do MEA do ano anterior (quadros 80 a 84) e mais os dados da baixa (Quadros 90 a 94).

**Opções:** Os dados da DIME, para geração do arquivo, podem ser preenchidos manualmente pelo pacote 3180 ou obtidos por geração automática dos valores pelo sistema.

**1-Busca dados automaticamente nos Livros (Entradas/Saidas/RICMS):** Deve ser gerado com esta opção quando os dados do Movimento Econômico estão configurados no pacote 3014, sendo que neste caso irá buscar automaticamente os valores das contas configuradas de acordo com o seu escopo.

**2- Buscar os dados do Preenchimento ou geração anterior:** Esta opção deve ser utilizada para as empresas que não possuem a configuração do Movimento Econômico no pacote 3014 e que devem ter feito o preenchimento manual desses quadros no pacote 3180 abas DIEF.

Essas empresa podem fazer a primeira geração pela opção 1, para depois entrar no pacote 3180 e preencher somente os quadros da DIEF e posteriormente fazer a geração pela opção 2.

# **Quadros 90 a 94 – Declaração Complementar de Encerramento de Atividades:**

Para gerar a DIME relativa ao Encerramento de Atividades de uma empresa, observam-se todas as orientações anteriores, da Geração da DIME Complementar Anual, pois são as mesmas informações, porém com dados contábeis do ano corrente.